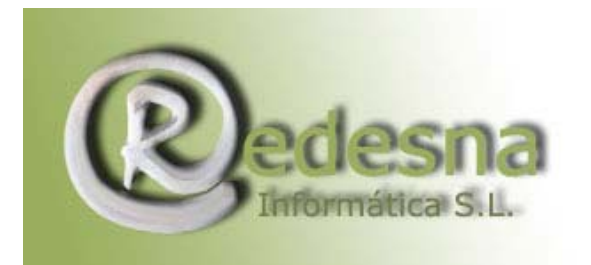

## **ACTUALIZACIÓN DEL AVAST ANTIVIRUS**

La licencia del Antivirus Avast ha caducado, ¿¿qué pasos debo seguir para actualizarlo??

1.- Abrir el Antivirus Avast desde el icono del escritorio (o desde Inicio, Programas, Avast Antivirus, y Avast antivirus).

2.- Esperar a que se abra del todo, quitar ó minimizar la ventana de ayuda.

3.- En la consola que aparece, pulsar con el botón derecho de ratón, encima de la zona en blanco, y saldrá un menú, bajar hasta la opción "a cerca de Avast".

4.- Pulsar, y llegar a una nueva ventana, que en su parte inferior tiene un botón que indica "código de licencia" .

5.- Pulsar ahí. Sale una ventana para introducir uno de los números de serie indicados más abajo.

6.- Pegarlo, ó escribirlo directamente. Listo !!

Cerrar el antivirus .... la próxima vez que se abra, indicará los días de licencia que quedan.

También puede forzarse la actualización en el momento: abajo a la derecha, en la barra de tareas, en la bolita azul del Antivirus, botón derecho, actualizar).

Si el número de licencia no fuera válido, simplemente probar con otro.

Códigos de Licencia:

S5206750R8569M0205-T910AU60

S1607381R5818M0605-RDH5BWDW

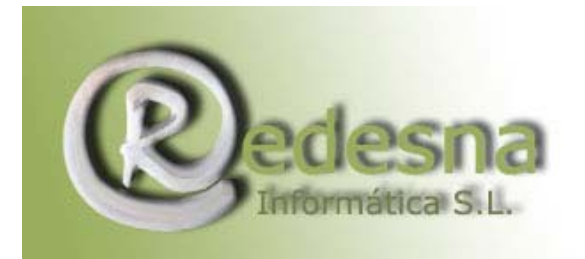

Punto de encuentro entre la Tecnología VII la Creatividad.

S7504284R3149M0105-U3WNVUW4 S0116024R7461M1205-WT8863DV S3713968R2856M1105-AYHSEB72 S1506587R7929M0905-BVE7ZTF5 S5403843R1536M0305-3SV9KVKN S8604234R9263M0205-T5P96JX9 S6902862R1174M0005-FHRDPPL3 S6305996R0602M0705-M7XZRTUR S1008823R8232M0605-DKP69S02 S7009412R5439M0305-U7S5M8YY S8503103R1289M0305-4ZJRBXHF S5304687R3975M0505-NMBLPW8B S4803368R2548M0905-XX8XCTV2 S7202213R5711M0505-SEDJ7Z68 S4906450R7581M0505-A7T6BW8V S1811778R6790M1005-HZNM8AJA S4007987R3278M0505-NDFWCMS1 S2503489R4146M0405-EXV290LN S0306287R1762M0305-1WLF7DB0 S8802337R4307M0705-WLNJ54JT S1212137R5789M1005-SP67TC5Z

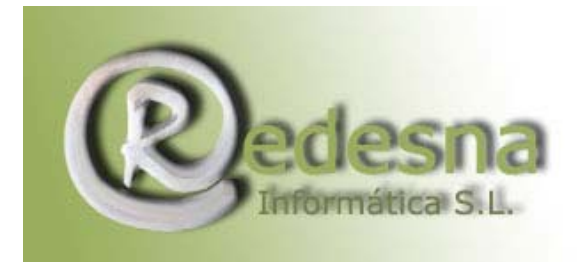

Punto de encuentro entre la Tecnología VII la Creatividad.

S3300016R4199M0505-4TH1VRJ4 S1200780R8411M0105-NNXJSMZW S9013009R4016M1105-LJ5NX1K2 S3510214R5754M1005-3VLT2CMN S2303215R8177M0305-NEK5SN4N S6906680R1426M0505-NT69B1J4 S9409227R9331M0005-Z003C4BA S4506635R0452M0105-DFAMZDUT S4502246R3566M0405-85PVMRNJ S7707337R1655M0405-H54ZLFEA S5905108R7469M0705-F315C86H S8714243R7186M1005-MXK7VJ3D S8118647R4913M1005-00EAV9FL S5005087R8727M0605-BH0YAWR2 S8004620R0968M0205-MY48L7NM S7208994R3468M0905-WAUL0DRD S4605701R9345M0105-DNB6VFPH S1400857R5519M0805-DD1KWFAF S0204599R2220M0505-CWX7X8VX S4601204R7489M0605-YAFEZFW5 S2301217R8320M0005-6CBETDTY

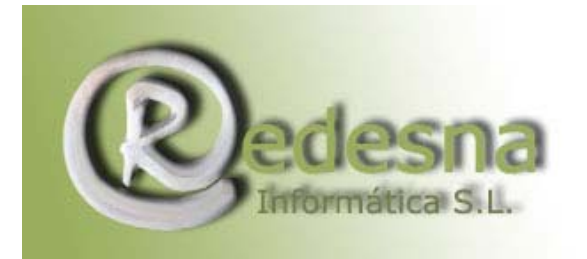

Punto de encuentro entre la Tecnología V. la Creatividad.

S3809426R1278M0505-5M5WRBRE S4507484R2086M0705-PJPAK106 S3309751R5032M0505-H1AHL1MK S4906425R0821M0705-V6B4CTYJ S9807415R3746M0105-NVDR9A92 S0006283R3283M0505-BMLJFH2U S2414393R9459M1105-NNBKK902 S2703603R6130M0605-BHBZACH4 S6107173R2071M0105-RBN84TEW S5014094R7827M1005-WJU9NHP3 S5304518R6949M0405-YDCWL1HL S5502371R8782M0105-ARHXPDPX S9214040R8760M1205-130J8C6Z S1909157R5826M0205-B63D10Y6 S9302081R8460M0605-ZK0T6YLS S5214149R7421M1205-7XU77793 S9003890R2261M0205-R1P06R99 S3116790R1247M1205-AM8URJAX

REDESNA Informática S.L. espera que este manual de instrucciones le haya sido de utilidad !